Manage By: Powered By:

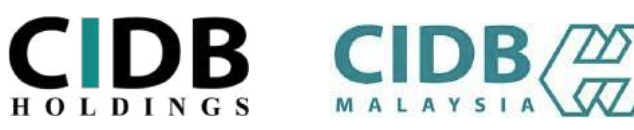

## **USER MANUAL**

# **ONLINE SAFETY INDUCTION FOR CONSTRUCTION WORKERS COURSE (E-SICW CIDBH)**

## **I) INDIVIDUAL**

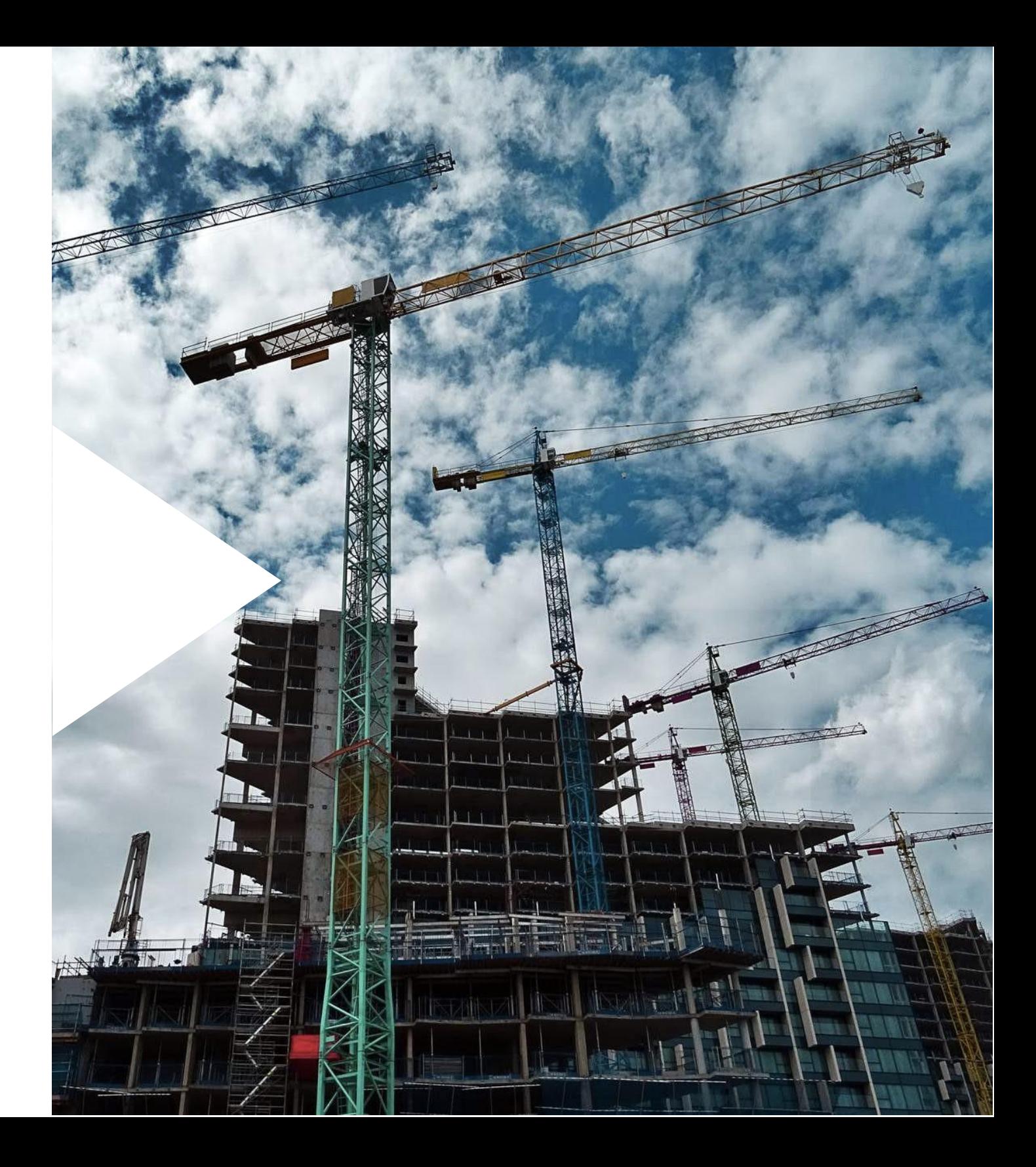

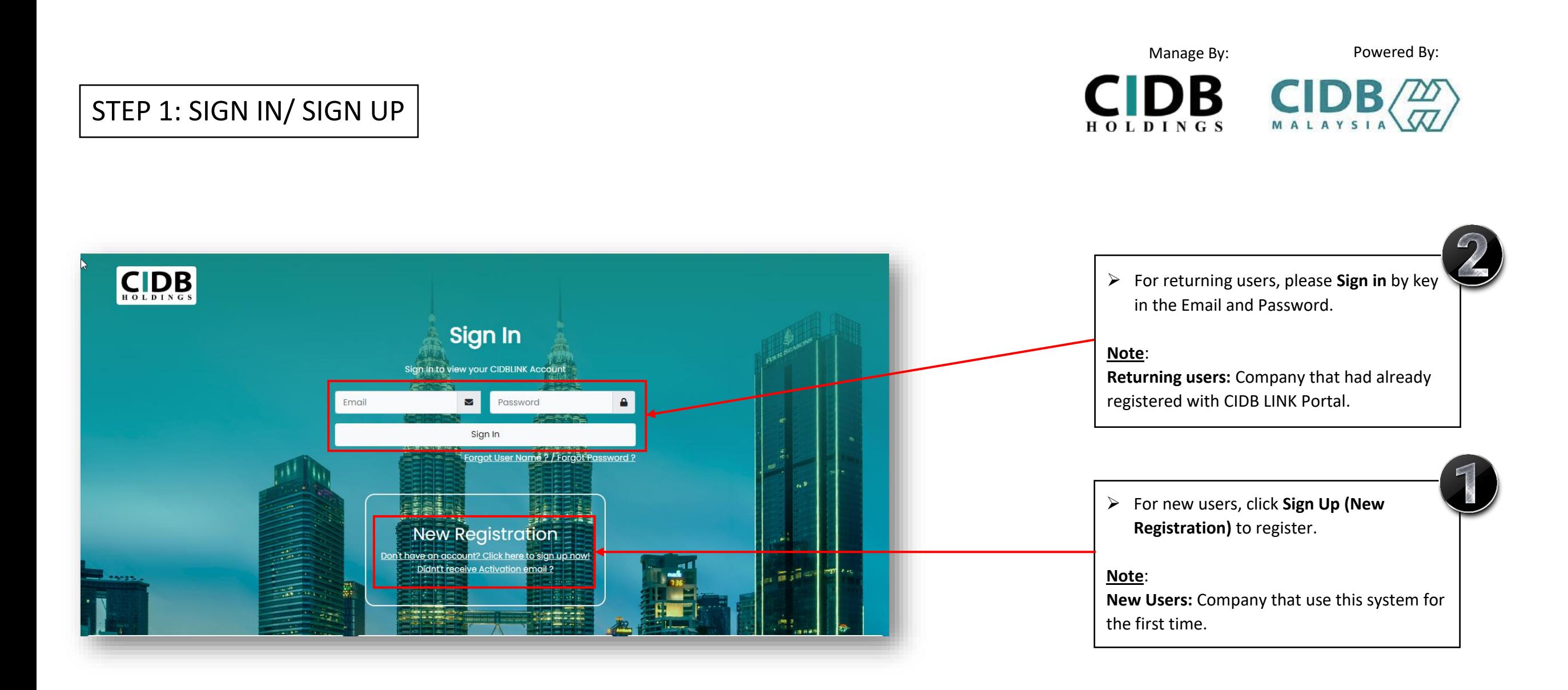

## STEP 2: SIGN UP (NEW REGISTRATION)

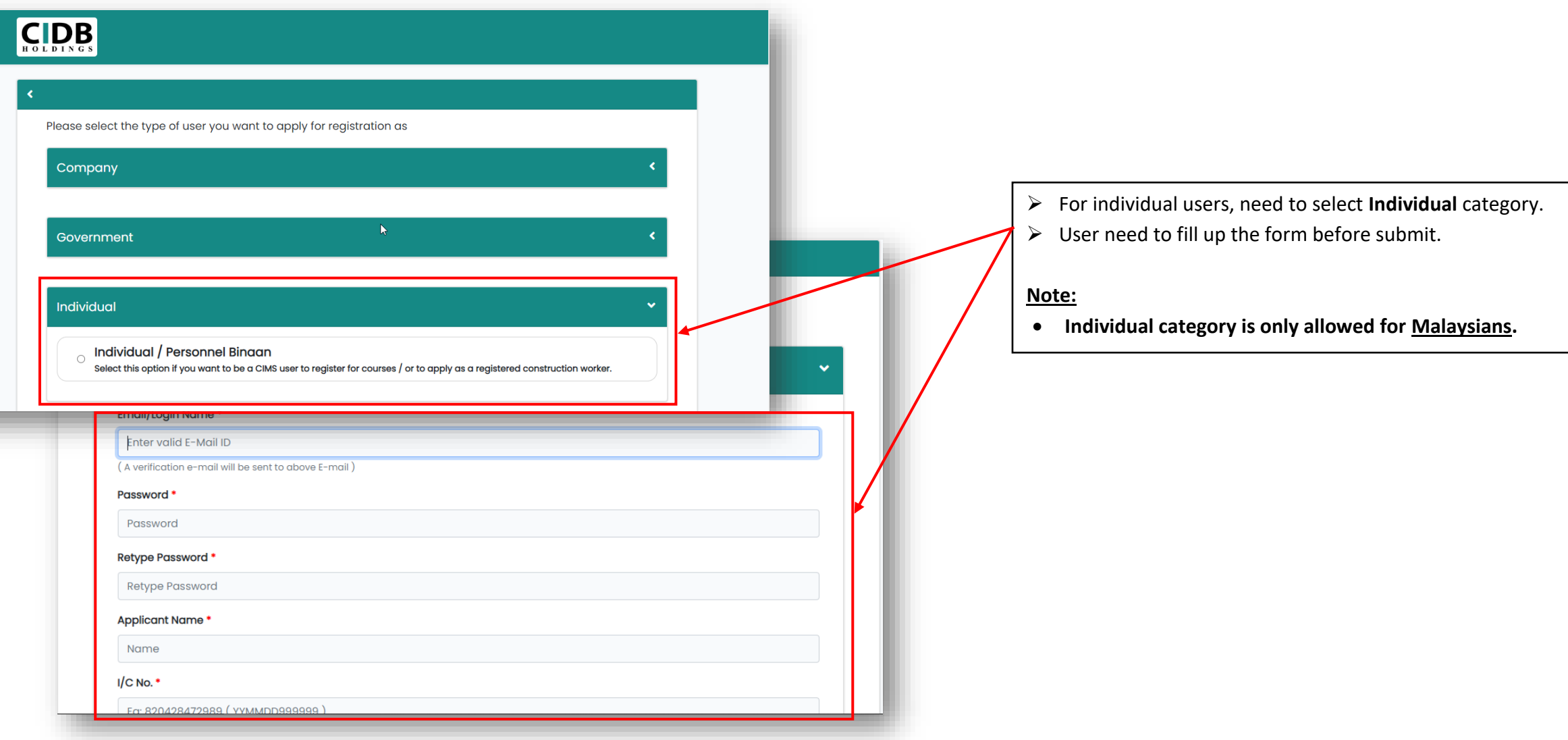

Manage By: Powered By:

 $C$ IDB  $C$ IDB $\left(\frac{20}{\sqrt{2}}\right)$ 

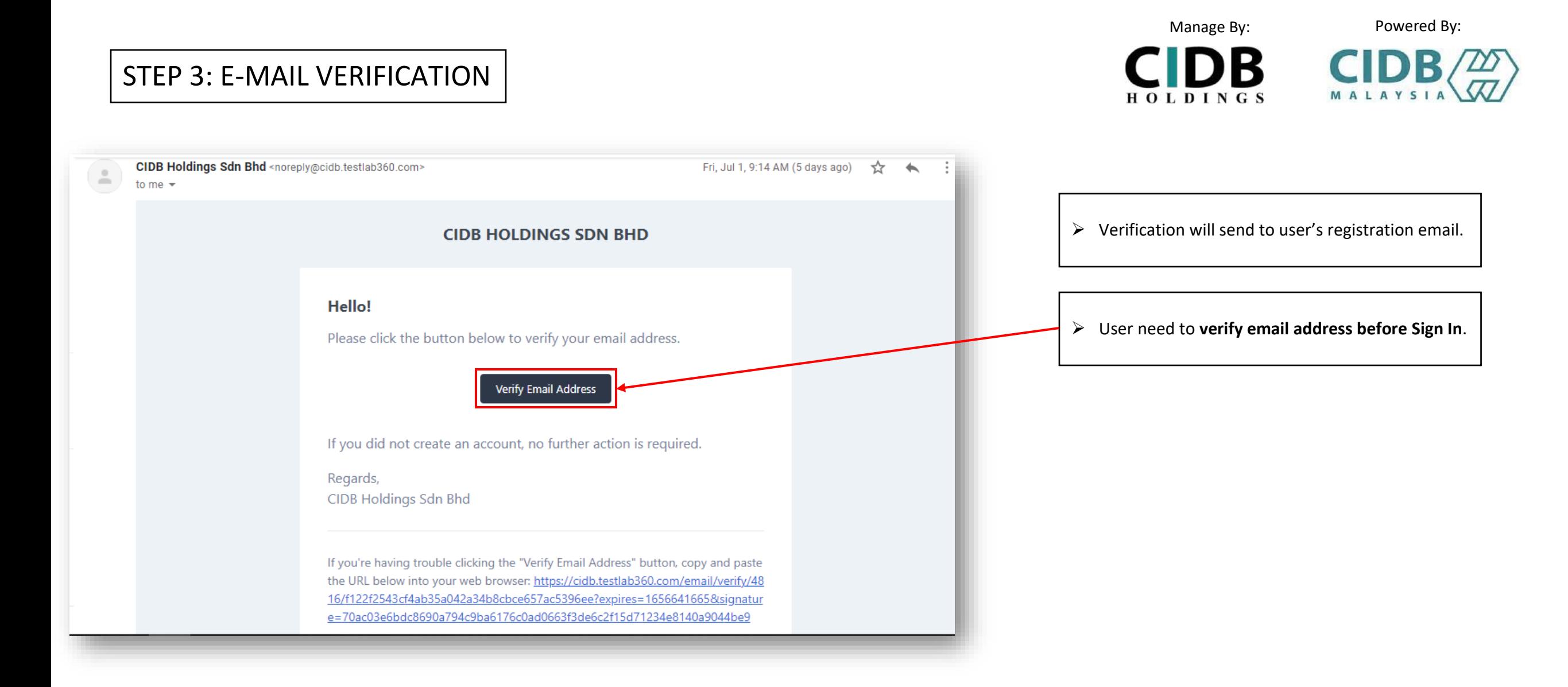

## STEP 4: PHOTO UPLOAD

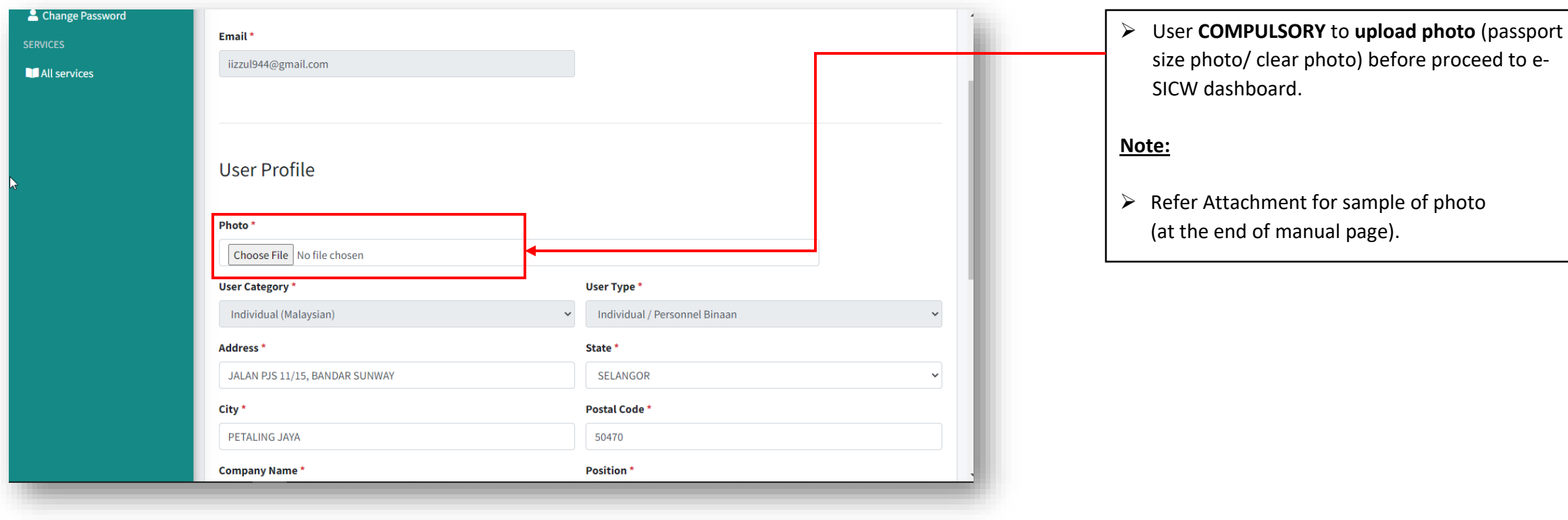

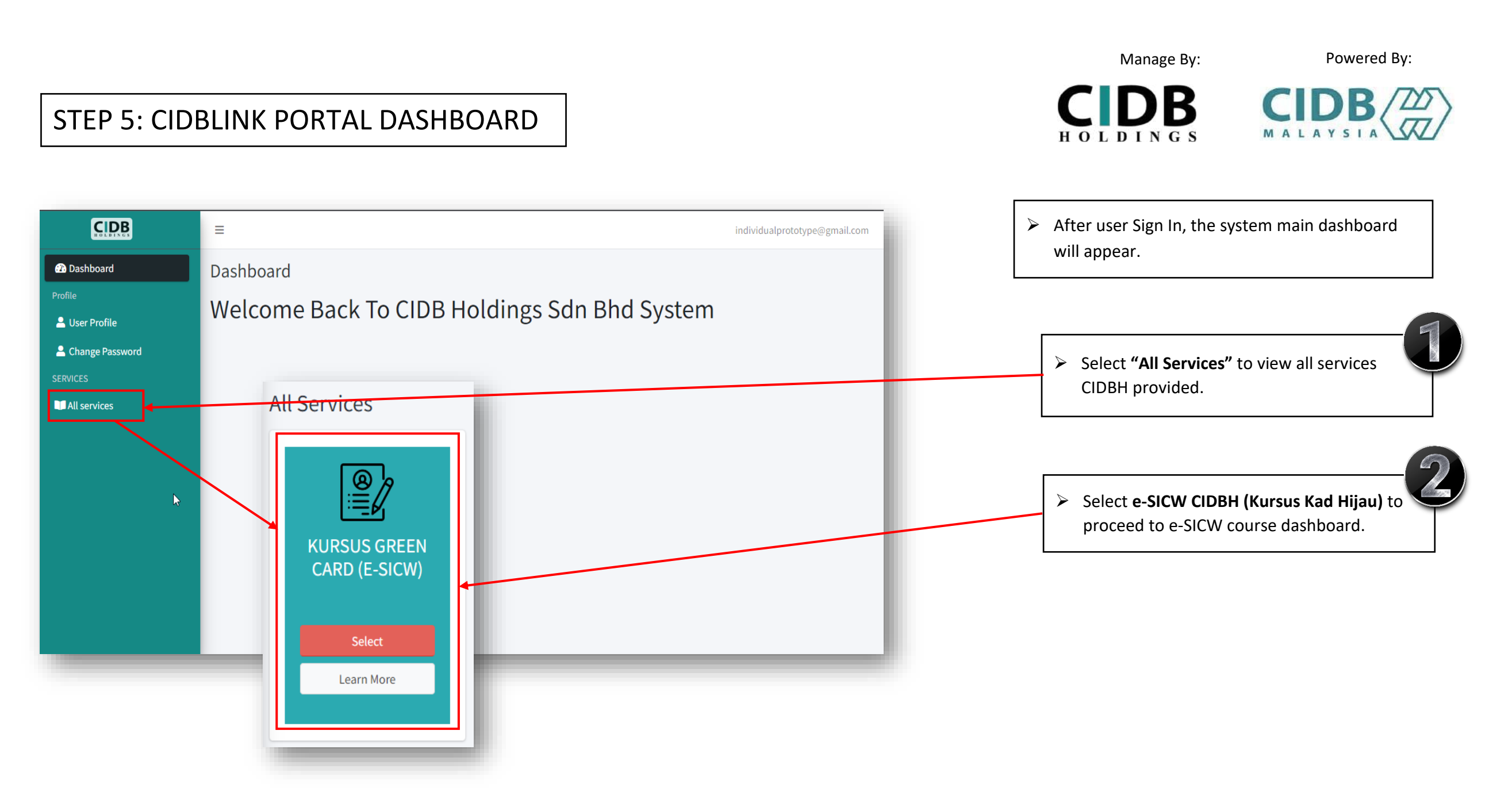

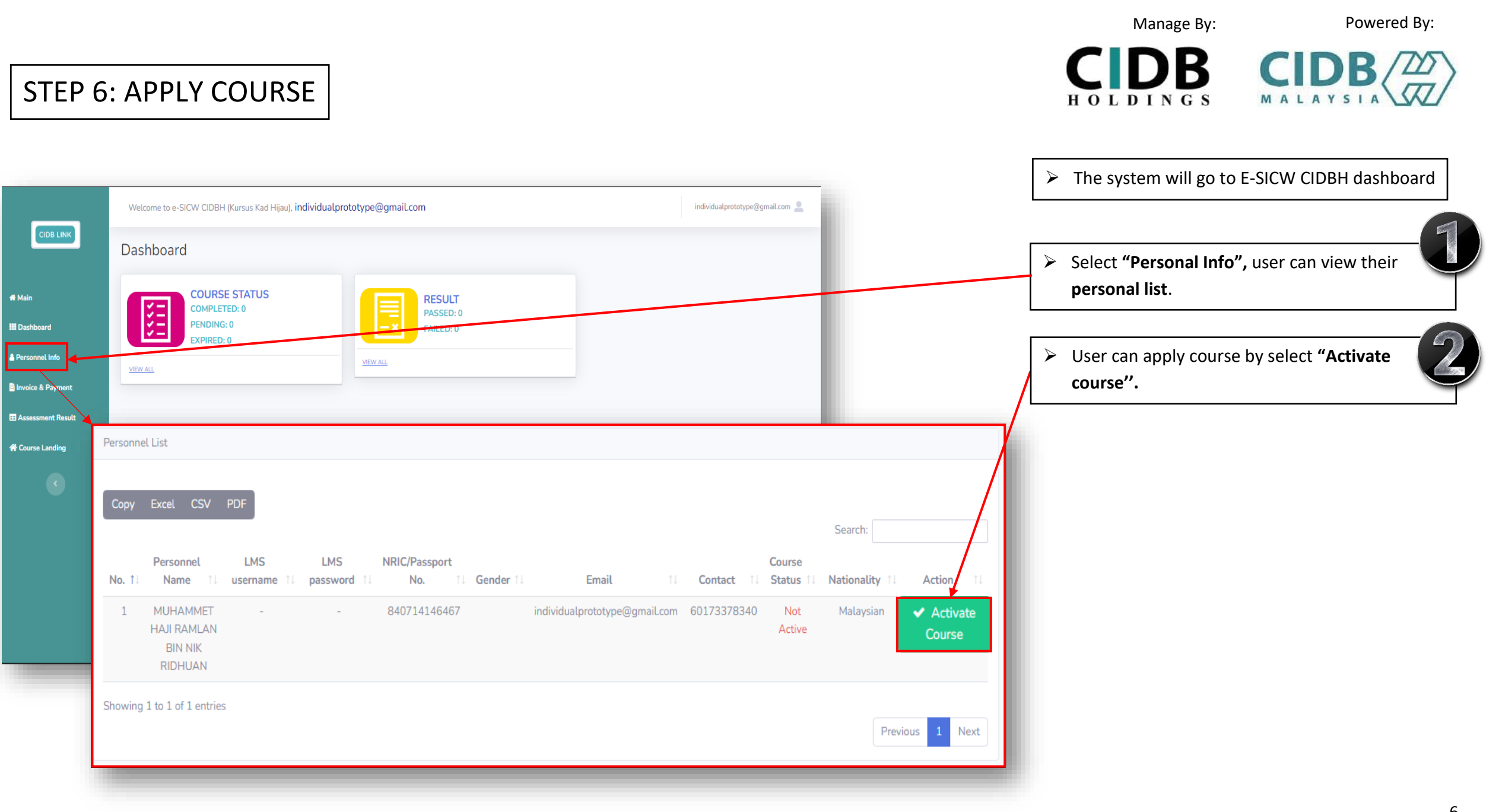

7

#### Manage By: Powered By:

 $\blacksquare$ 

#### STEP 7: E-SICW CIDBH DISCLAIMER

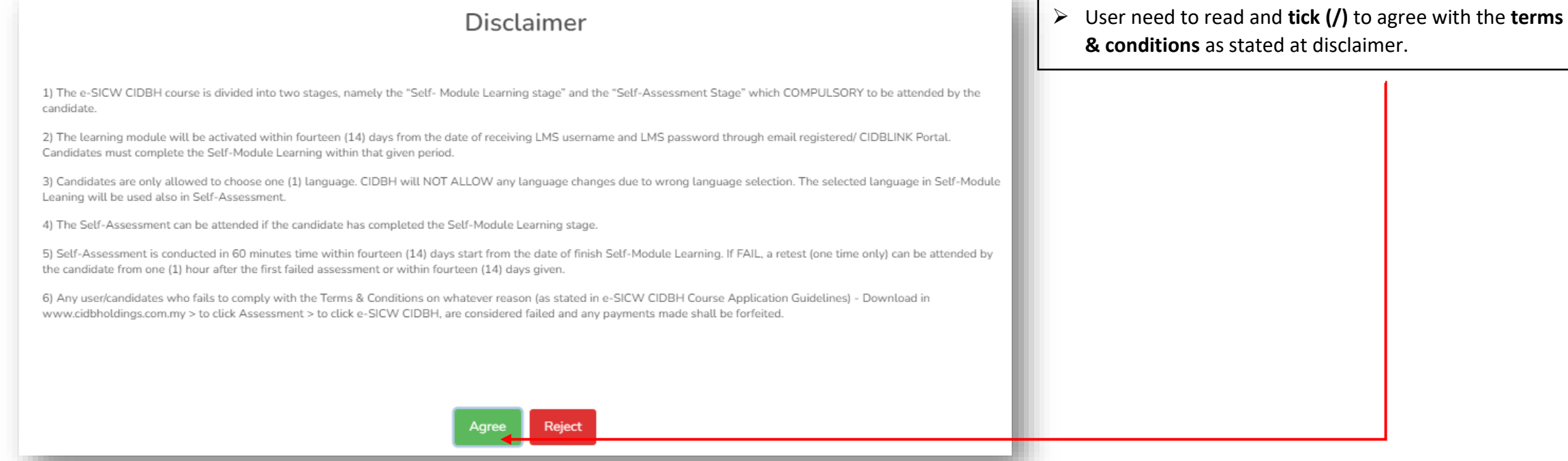

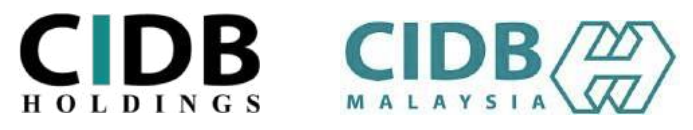

STEP 8: INVOICE & PAYMENT

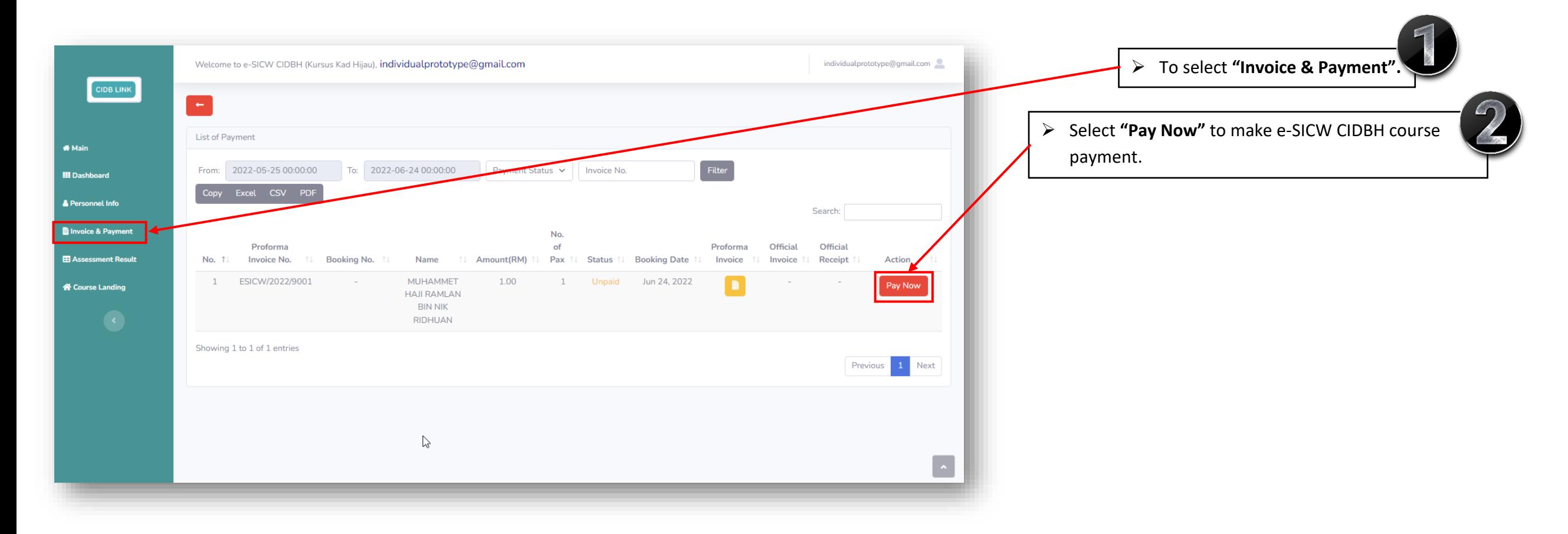

Manage By: Powered By:

CIDB CIDB

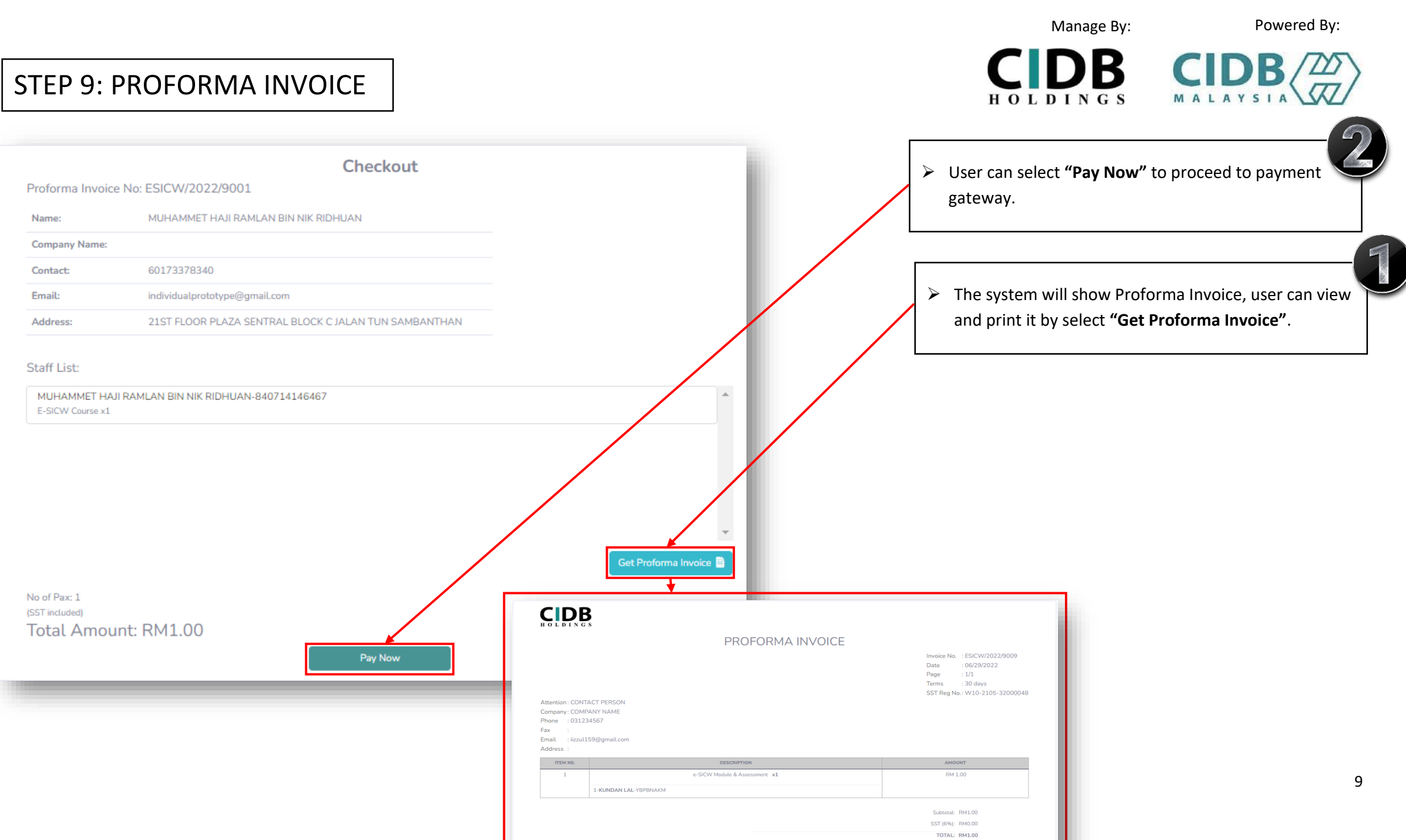

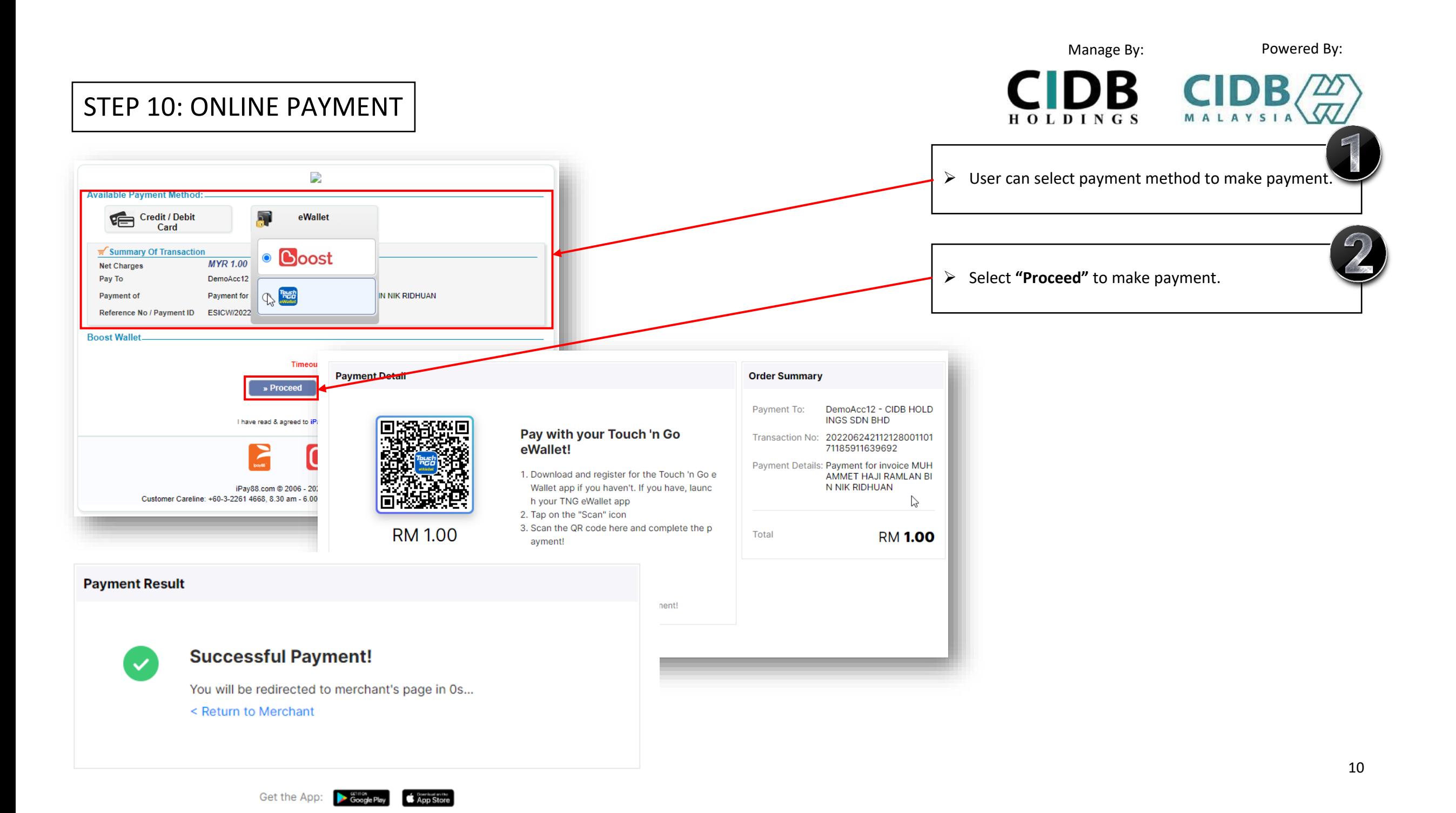

#### STEP 11: USER RECEIVE EMAIL FOR LMS DETAILS

#### (LMS USERNAME, LMS PASSWORD & URL LINK)

e-SICW CIDBH LMS USERNAME AND PASSWORD Inbox x Ô.  $\ddot{\bullet}$ Ø ➢ **User** will receive **LMS Username** and **LMS Password** at registered email after user making payment. esicw.cidblink@outlook.com Tue, Jun 28, 11:29 AM (8 days ago) ☆ ÷  $\leftarrow$  $\stackrel{0}{-}$ to me  $\sim$ Dear client. Your e-SICW CIDBH course is created through CIDBLINK Portal. Kindly, please proceed to the e-SICW CIDBH Module Learning and Assessment by using the username, password and URL Link as below: Username: 94151587478 Password: Zdtsje7e URL: https://cidb.testlab360.com/ As reminded, the username and password given is now activated within 14 days. Thank you.

11

Manage By: Powered By:

**CIDB CIDB** 

**HOLDINGS** 

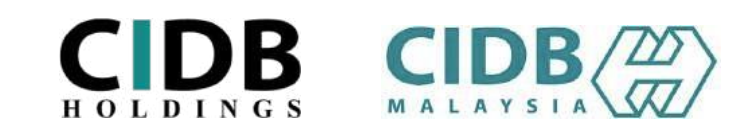

#### STEP 12(a): SIGN IN TO START SELF-MODULE LEARNING

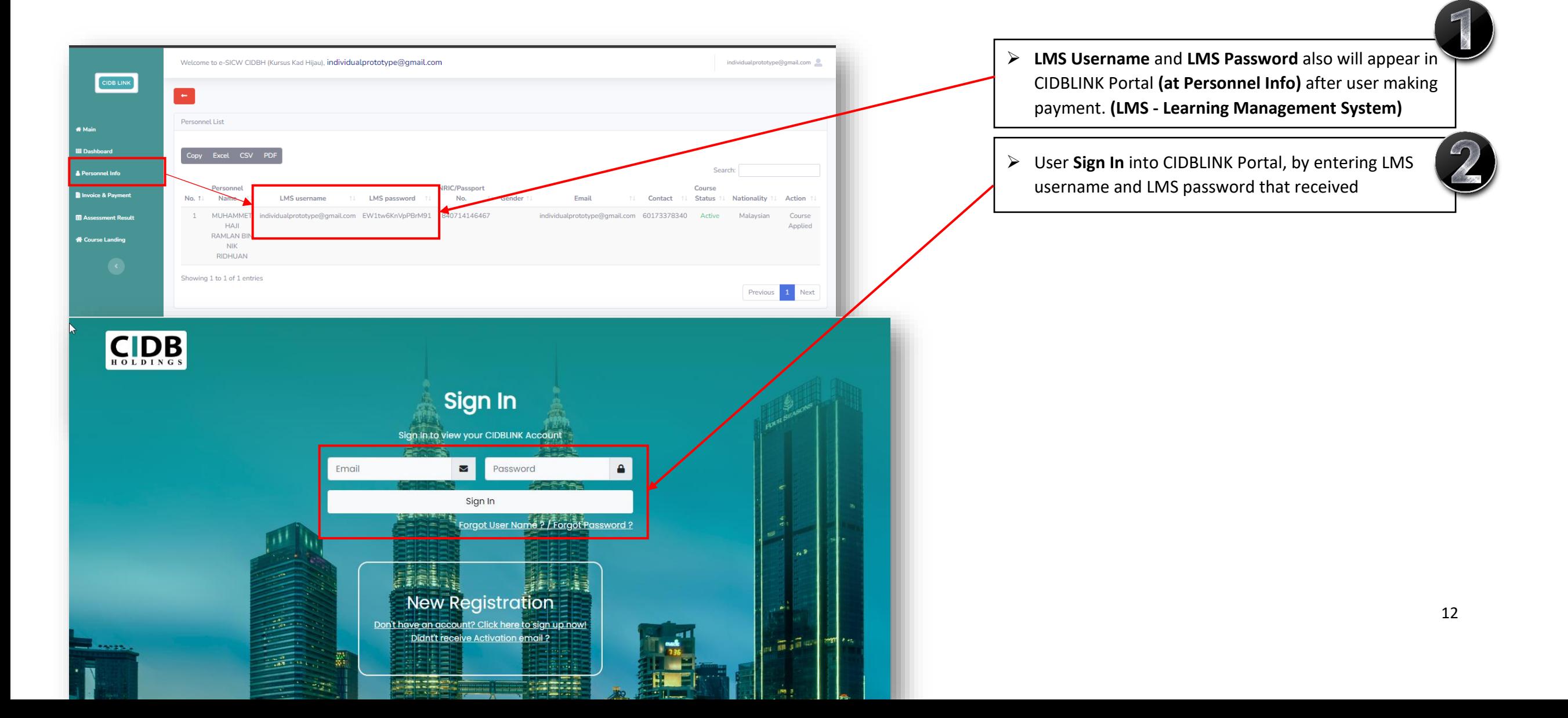

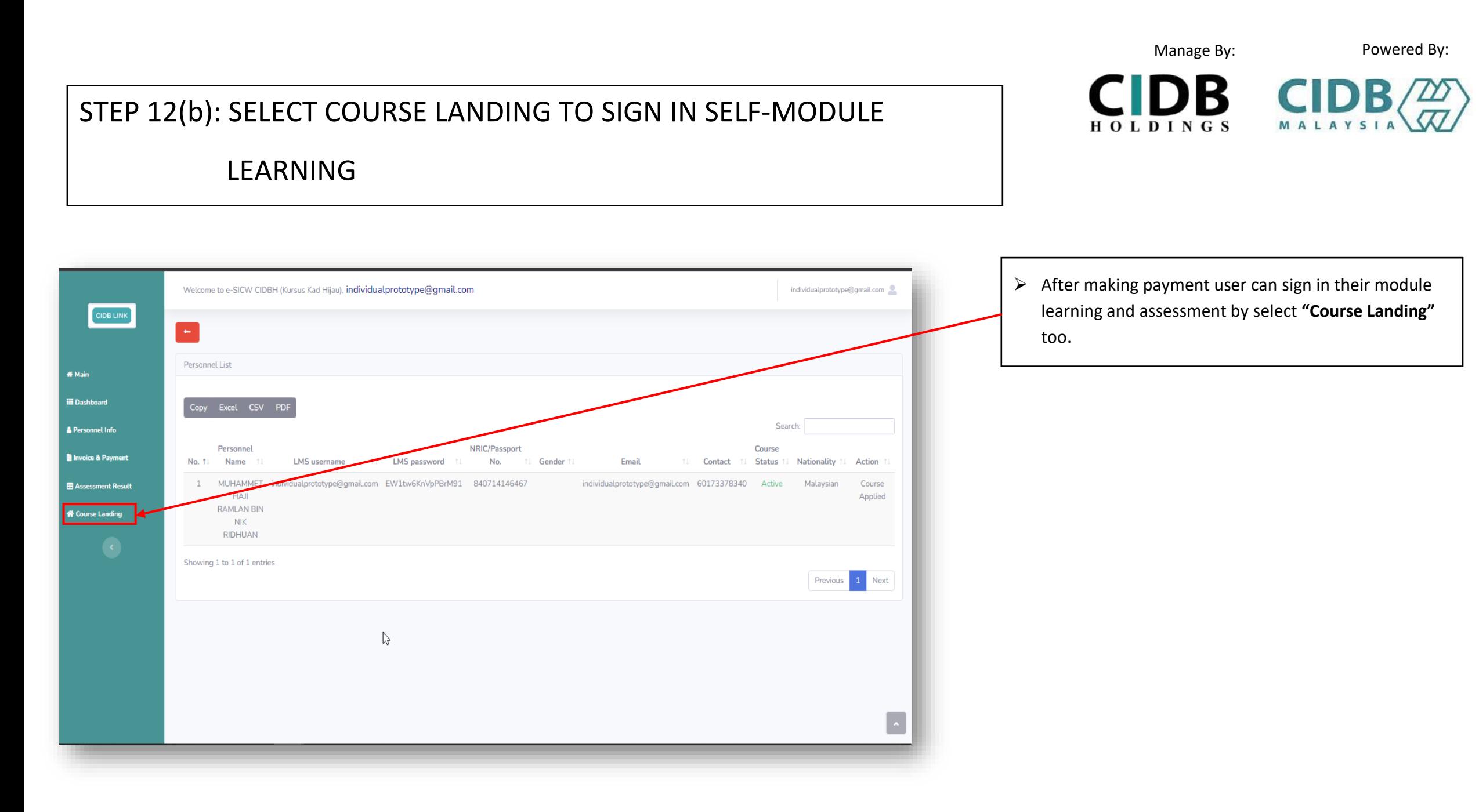

### STEP 13: COURSE LANGUAGE SELECTION

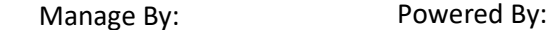

**CIDB CIDB** 

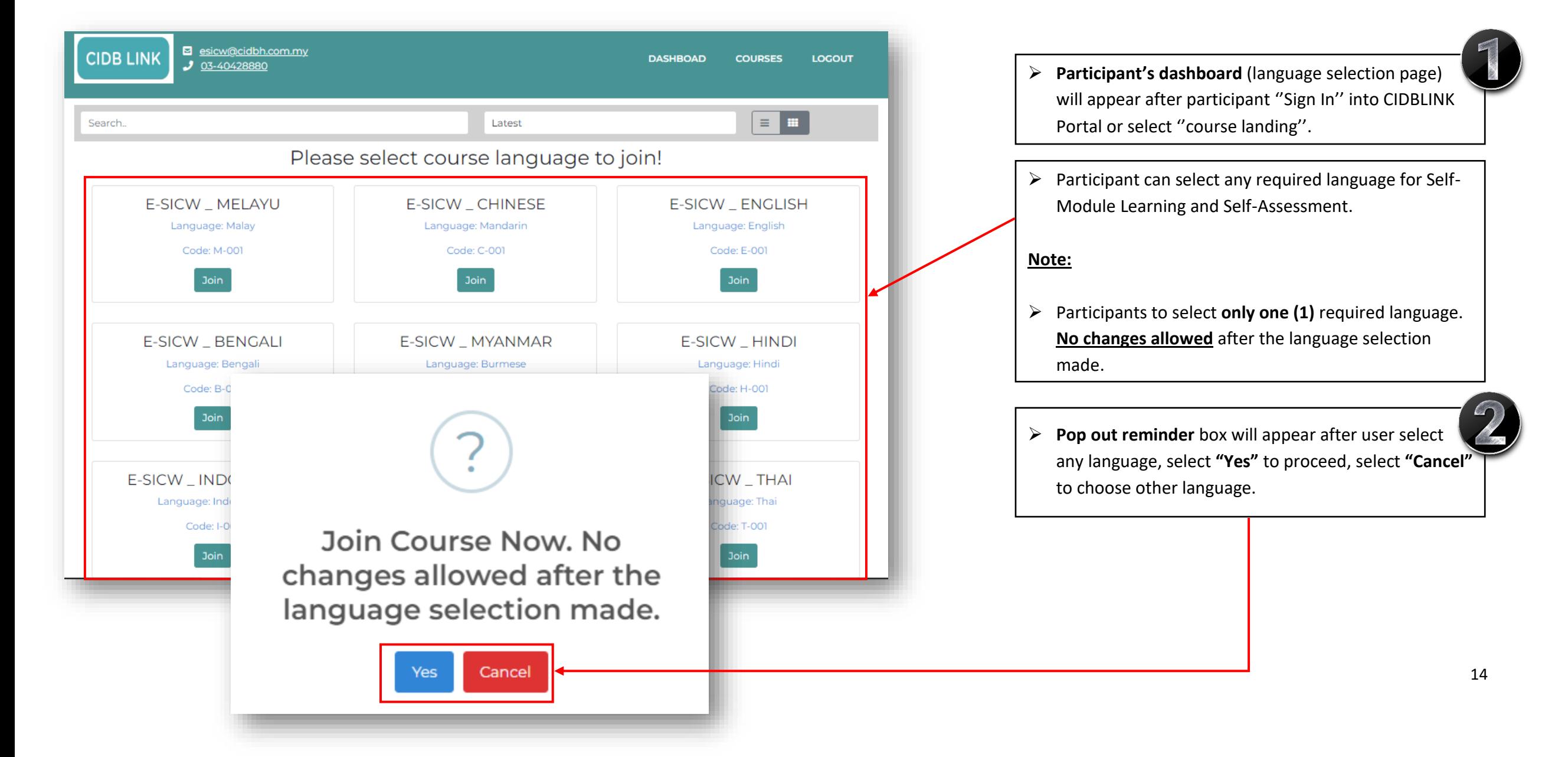

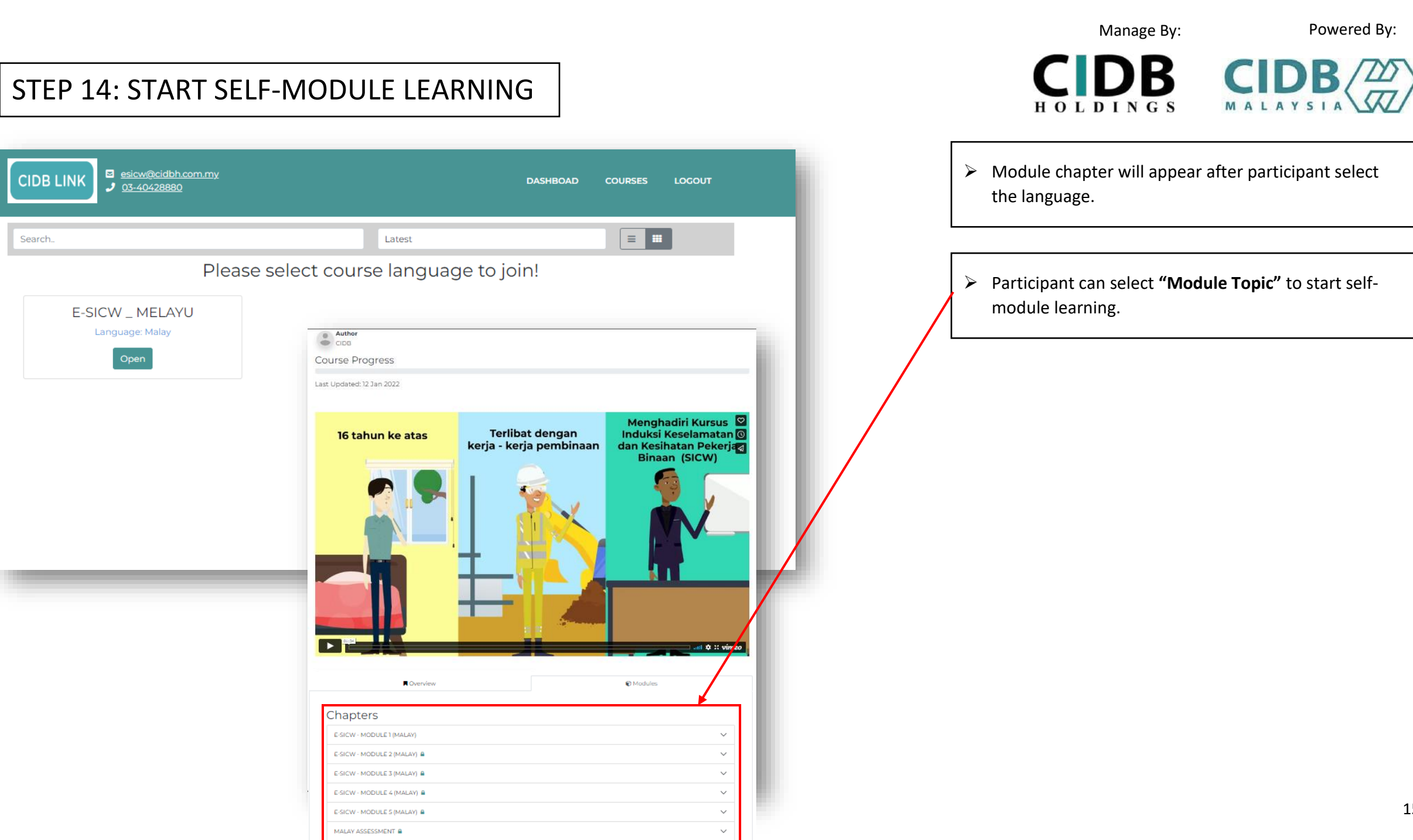

![](_page_16_Figure_0.jpeg)

#### STEP 15: START SELF-ASSESSMENT

![](_page_17_Figure_1.jpeg)

![](_page_17_Figure_2.jpeg)

![](_page_18_Picture_0.jpeg)

### STEP 17: START SELF-ASSESSMENT & RESULT (FAIL)

Manage By: Powered By:

![](_page_19_Picture_2.jpeg)

![](_page_19_Picture_50.jpeg)

- ➢ If participants **FAIL** the assessment test, they need to wait for **1 hour to retake the assessment after finish first assessment or within 14 days given**.
- ➢ Participants only have **one (1) attempt** to retake the test if they fail (without re-registration and re-payment).

![](_page_20_Picture_142.jpeg)

番

щ

**昏In** 

 $\blacksquare$ 

番

Verification

Course:

Code:

Language:

**Enroll Date:** Completed Date: : Approved

 $M-001$ 

Malay

E-SICW \_ MELAYU

June 24, 2022, 3:28 p.m.

June 24, 2022, 4:28 p.m.

Download Certificate

 $\mathbb{P}$ 

#### ADDING STAFF (PHOTO UPLOAD REQUIREMENT)

![](_page_21_Figure_1.jpeg)

![](_page_21_Picture_2.jpeg)

Manage By: Powered By:

B

HOLDINGS

## ADDING STAFF (SAMPLE OF UNACCEPTABLE PHOTO)

![](_page_22_Picture_1.jpeg)

ЭB

B MALAYSIA

![](_page_22_Picture_4.jpeg)

## **THANK YOU**

![](_page_23_Picture_1.jpeg)